无锡谷雨电子有限公司

# GhostyuBeacon 产品手册

## 2.0

**Ghostyu.com 2014/1/1**

## 目录

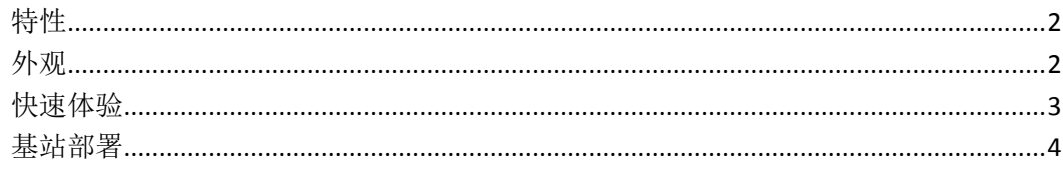

## <span id="page-2-0"></span>特性

LightBeacon 为我公司开发的基站手机端批量部署工具,可对 GhostyuBeacon 基站进行批量配 置,或者单独配置。并且可以检测符合 Apple 标准的 iBeacon。

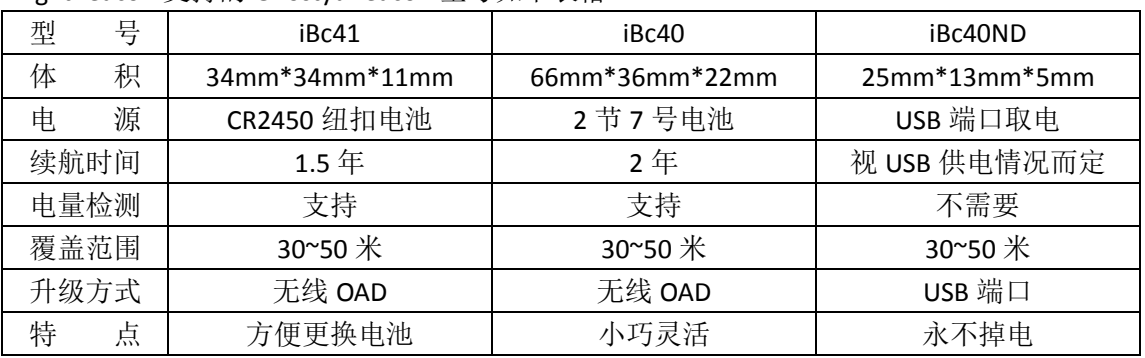

LightBeacon 支持的 GhostyuBeacon 型号如下表格

## <span id="page-2-1"></span>外观

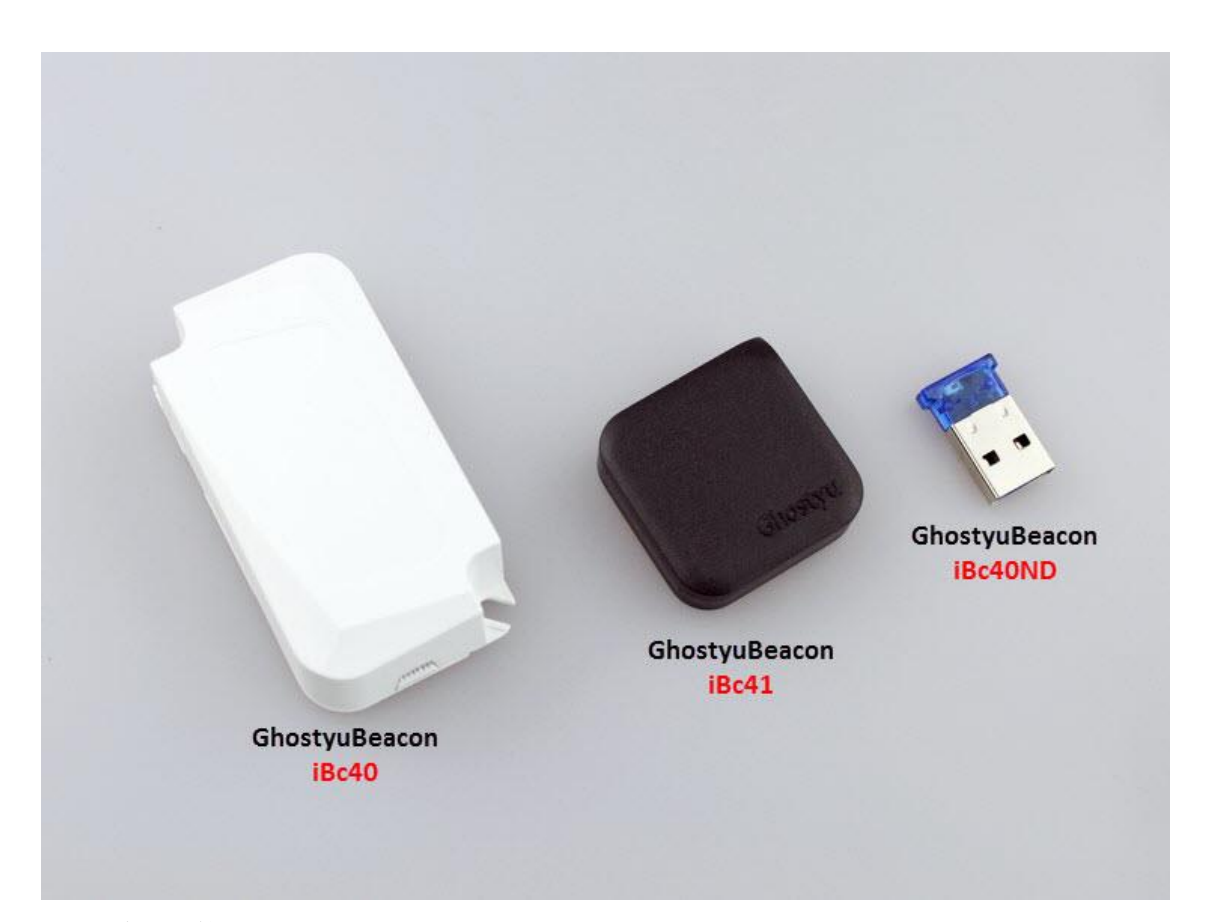

iBc41 购买链接: http://item.taobao.com/item.htm?id=39098735081 iBc40 购买链接: http://item.taobao.com/item.htm?id=44909790258 iBc40ND 购买链接: http://item.taobao.com/item.htm?id=44881287208

#### <span id="page-3-0"></span>快速体验

为了让大家快速体验 iBeacon 技术,基站出厂时设置成微信摇一摇功能,当大家拿到 LightBeacon 后, 便可以使用最新版的微信(需要手机支持 BLE, 苹果 iPhone4s 以后的设备, 安卓 4.3 系统以上), 打开微信摇一摇, 在底部会出现"周边", 然后摇一摇手机, 便会出现 基站绑定的微信信息。如下图所示。(如果未出现周边,请检查 1、手机是否开启的为微信 开启了定位服务, 2、基站电池是否有电、是否配置了微信授权 ID, 3 手机蓝牙是否打开, 4 手机搜否支持蓝牙 4.0 中的 ble)

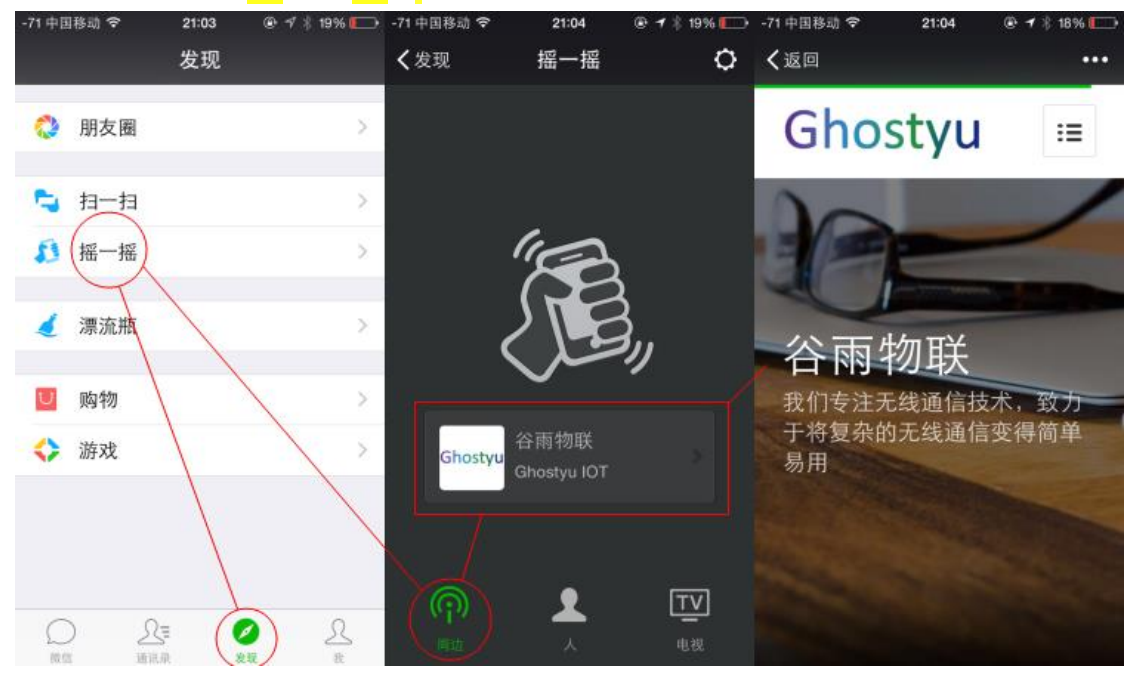

我们获得的微信授权 ID 如下:

设备 ID: 237281

UUID: FDA50693-A4E2-4FB1-AFCF-C6EB07647825 Major: 10002 Minor: 2950 可以使用我们的 App: LightBeacon 查看该设备, 如下图:

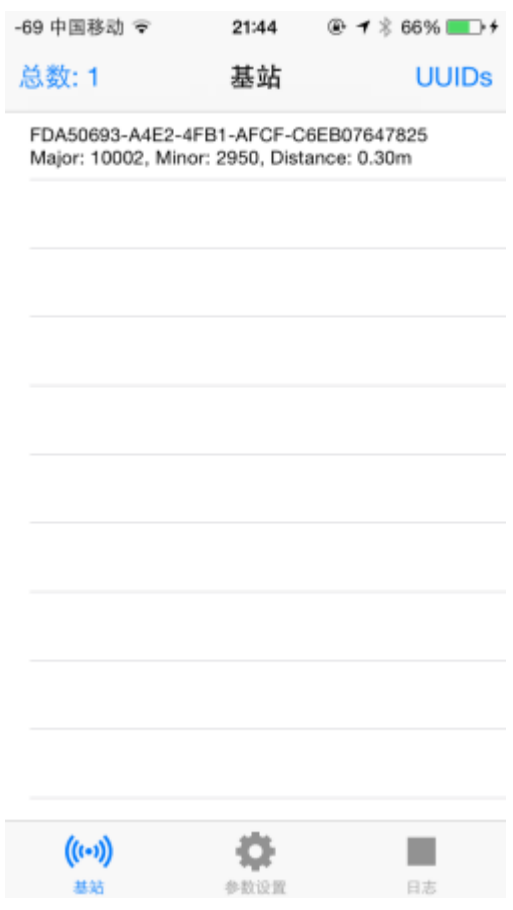

#### <span id="page-4-0"></span>基站部署

以我们的微信 ID 为例, 使用我们配套的 App 来修改基站参数。

## **1** 下载安装 **LightBeacon** 软件

使用苹果 iPhone4S 以后的手机(含 4S), iOS8.0 以上的系统(含 8.0, 注意,我们的 App 不 支持 8.0 以前的 iOS 系统), 打开 App Store, 或者连接 iTunes, 搜索: LightBeacon, 然后下 载安装。如下截图:

安卓用户请安装资料中的 apk, 软件操作见下文。

iOS LightBeacon 连接: <https://itunes.apple.com/cn/app/lightbeacon/id971087558?mt=8>

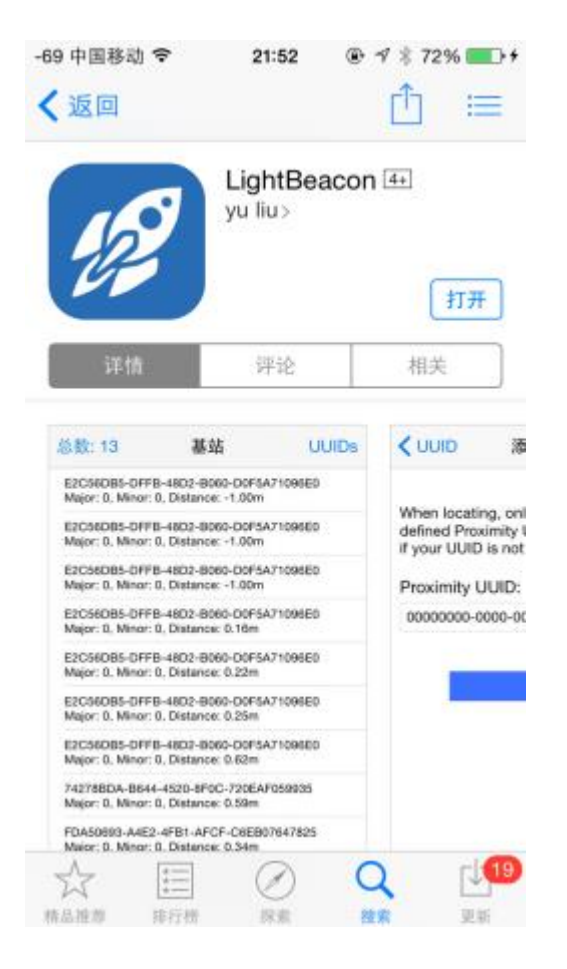

## **2** 为 **App** 开启定位服务。

由于 iBeacon 定位需要开启定位服务, 因此需要手动为 LightBeacon 添加定位权限, 否则 iBeacon 监控功能无法使用, 打开手机"设置-隐私-定位服务-LightBeacon-始终"如下截图:

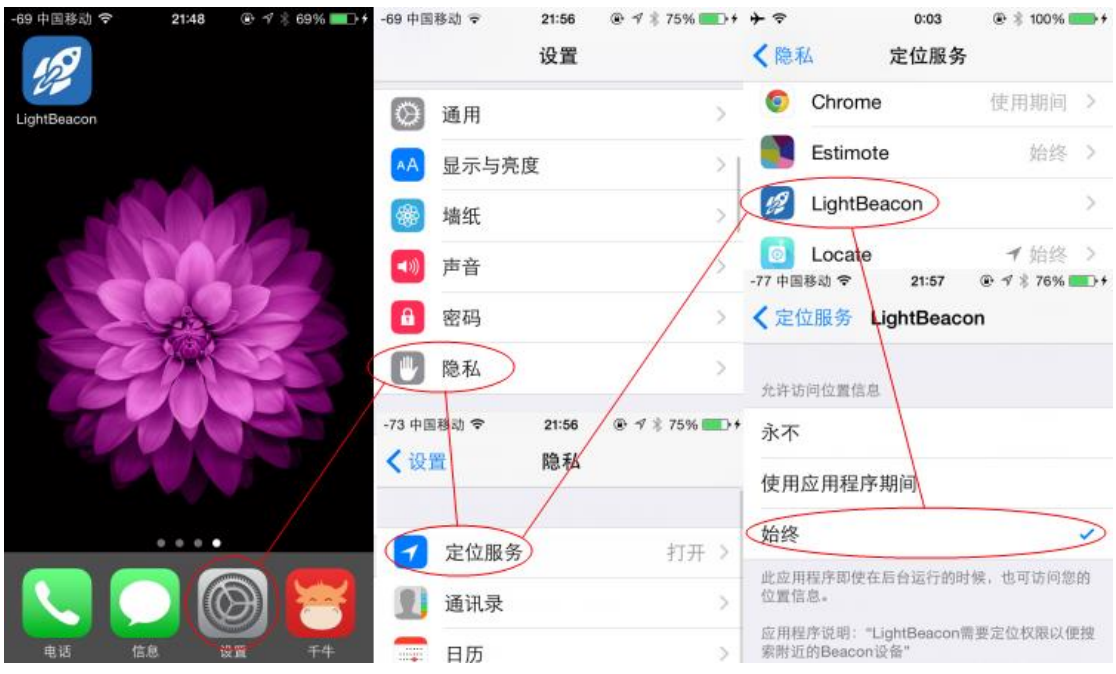

## **3** 基站监测

打开 LightBeacon 后默认进入基站监控页面, 列表中会显示当前监测到的 iBeacon, 注意, 只 有当 ProximityUUID 存在于 UUIDs 列表中, iBeacon 基站才会在当前页面显示。点击 UUIDs 进入 UUIDs 列表,可以增加或者删除操作。

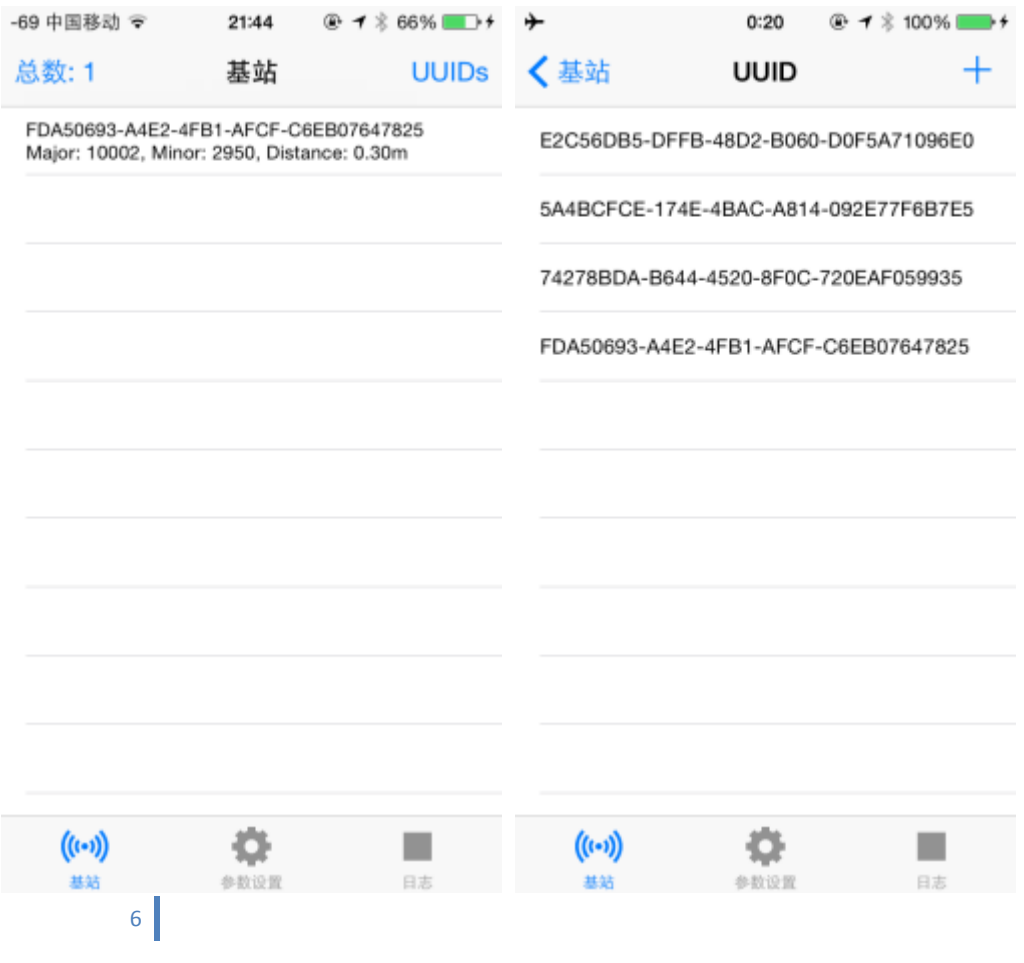

#### **4** 参数设置

点击"参数设置",进入参数修改模式。在当前列表中会显示我们的基站设备(需基站固件 2.0 以上,老固件请及时 OAD 升级, OAD 升级见 Wiki: [GhostyuBeacon](http://www.ghostyu.com/wiki/index.php/GhostyuBeacon%E6%97%A0%E7%BA%BF%E5%9B%BA%E4%BB%B6%E5%8D%87%E7%BA%A7) 无线固件升级) 每个列表第一项是 RSSI 信号, 第二项是基站电池电量, 第三项是基站 Mac 地址, 后面是基 站当前的 Major、Minor 以及 Name。点击列表,会进入设备详情页,会显示更多的内容, 如下图:

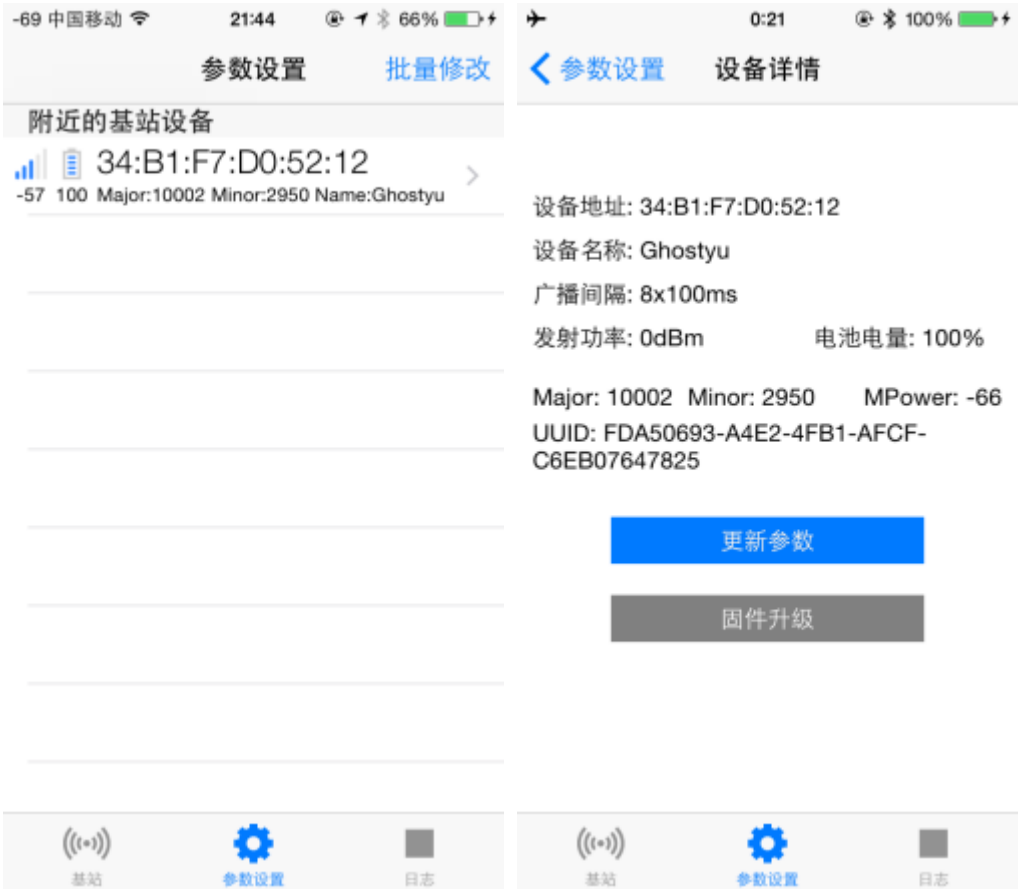

点击按钮"更新参数",进入配置页面。想要修改基站参数,必须输入正确的基站访问密码, LightBeacon 基站初始密码为"123456",部署后,请尽快修改密码。下面参数中,留空表示 不修改。请只输入要修改的参数。

可以修改的参数有:

**ProximityUUID**:基站 **UUID**,16 字节唯一识别码,例如微信分配到的是: FDA50693-A4E2-4FB1-AFCF-C6EB07647825;建议 ProximityUUID 在基站监控功能中添加,然 后这里点击 More, 从列表中选择一个。

**Major**:基站主设备号,2 字节无符号数,范围是 0~65535,微信给我们分配的是 10002 **Minor**:基站从设备号,2 字节无符号数,范围是 0~65535,微信给我们分配的是 2950 **MeasuredPower**:基站校准参数,也叫测量功率,手机短来用计算距离使用,1 字节有 符号数据。范围通常是-40~-70,是手机离基站 1 米远测量得到的 RSSI 平均值。不建议用户 修改此项,基站出厂时已经校准得到一个最优数据。

T**xPower**:基站发射功率,默认发射功率为 0dBm,发射功率越大,功耗越大,可设置 的范围是-23dBm, -6dBm, 0dBm, 4dBm (主芯片为 CC2540 时有效)。

AdvInterval: 基站广播间隔, 基站默认广播间隔 800ms 广播一次, 广播越频繁, 功耗越大。 可以设置的范围是 1~40,为别对应 100ms~4000ms

**DeviceName**:基站设备名,默认设备名为 Ghostyu,可重新设置任何名称,但长度最大 9 字符。

Password: 基站密码, 默认密码为"123456", 这里可以重新修改成新的密码, 密码长 度固定是 6 字符, 并且只能是数字 0~9 的任意组合。注意, 开头的"基站访问密码"必须输 入正确,才能成功修改基站参数,包括这里的 Password,否则会被基站拒绝连接。

**FactoryReset**:恢复出厂设置。

**Restart**:基站软件重启。当修改了 AdvInterval 广播间隔后,需要重启基站,新的广播 间隔才会生效。其余参数均会立刻生效。

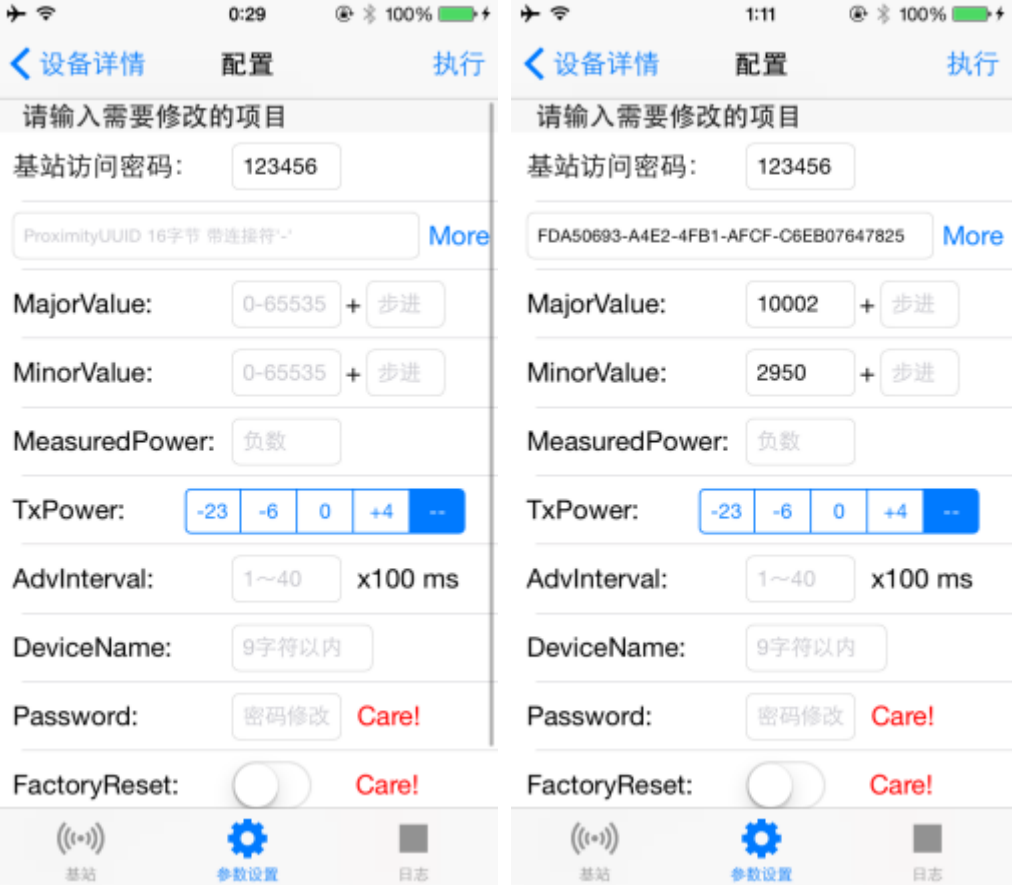

点击"执行"按钮,开始写入参数。屏幕上会显示当前的执行状态,参数写入结束后,可点 击日志,查看写入日志。如果某一条写入失败,请返回重试。

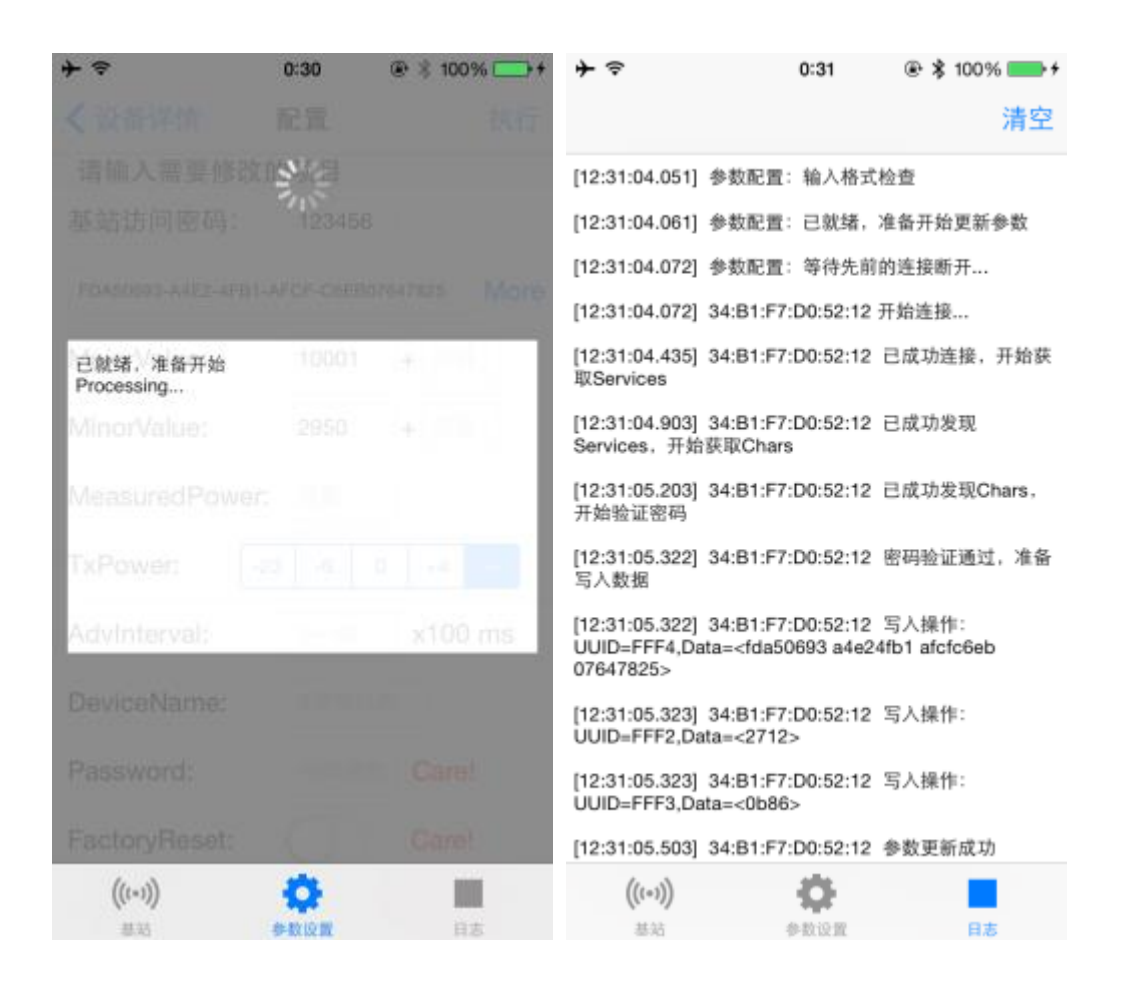

、 其他。

常见问题

基站电池能工作多久?

在 iBeacon 基站内部, 有一颗不可充电的 CR2450 纽扣电池, 改电池最高可以工作 2 年, 这 得益于 Bluetooth Low Energy 技术, 使得工作功耗极低。如果电池寿命已尽, iBeacon 基站会 停止广播,不用担心是否要拆开更换他,因为 2 年的时间,我们也许已经推出了更加先进的 iBeacon 基站。

● iBeacon 基站的覆盖范围?

Bluetooth Low Energy 典型的无线覆盖范围为 30~50 米, 当然, 具体范围依据真是的工作环 境, iBeacon 工作原理是根据 RSSI, 而 RSSI 受到各种因素影响。

室内定位的最大精度?

这很大程序取决于你的使用目的和周围环境, 当然, iBeacon 技术也是最终也是根据 RSSI 信 号值计算,能够干扰 RSSI 的因素太多。

如何安装 iBeacon 基站?

每个 iBeacon 都预留一个挂绳孔,可以系在任意你想要的地方,也可以使用 3M 双面胶,将 其粘在光滑的物体上。

● iBeacon 基站防水吗? 我们的 iBeacon 基站使用扣合的方式,未使用胶水,因此不能将 iBeacon 基站置于容易接触 水的地方。

● iBeacon 基站有其他颜色?

我们目前提供纯白和纯黑色两种颜色,为了简单,我们目前也只推广和销售这两种颜色,如 果你想要其他颜色,请直接联系我们。

API

What kind of apps could be developed with the beacons?

Your app is able to pick up a beacon's signal and retrieve data such as ID, location and others. It could do it in the background and trigger different actions depending on the proximity of the beacon. The possibilities are endless - indoor navigation, proximity marketing, automatic check-ins, contactless payments.

How could I integrate beacons with my app?

When you order beacons we will provide you with simple API. You simply place an Objective-C snippet in your code and you are ready to go; your app actions are triggered by different events. Our SDK includes simple applications you could play with in order to understand the general idea behind it.

Do the beacons need Bluetooth to be turned on?

Indeed! We assume that most consumers always have both Bluetooth and Wi-Fi on. If they don't want their phones to interact with the beacon-enabled apps, they could easily turn off the Bluetooth for all the apps or for the annoying one.

Do consumers need an app in order to interact with beacons?

Yes! Frictionless interaction is possible only if consumers have any smartphone apps on that support our beacons. Without the app, the smartphone will simply ignore any signals from beacons.

Does the app need to be active on the screen in order to pickup signals?

No! The app could run in the background and still receive beacons signals. The general behavior is very similar to satellite-based location and geofencing.

Which smartphones and tablets will interact with beacons?

Technically, all Bluetooth 4.0-enabled devices could pick up the BLE signals. Bluetooth Special Interest Group maintains a list of all devices that support Bluetooth Low Energy. The most popular are iPhone 4S, iPhone 5, iPad 3, Samsung Galaxy S III and Motorola RAZR.

Do these beacons support the Apple iBeacons profile?

During the last WWDC conference, Apple announced iBeacons profile to be natively supported in the iOS7 to be released in September 2013. Since we plan to ship the first batch of sensors before that, they might not support an exact iBeacons profile, but something very similar to it. Our beacons have an over-the-air update feature, so once Apple announces the iBeacons profile, you will be able to simply update beacon software through an app that we provide.